## **LCD BACKLIGHT**

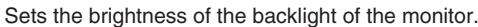

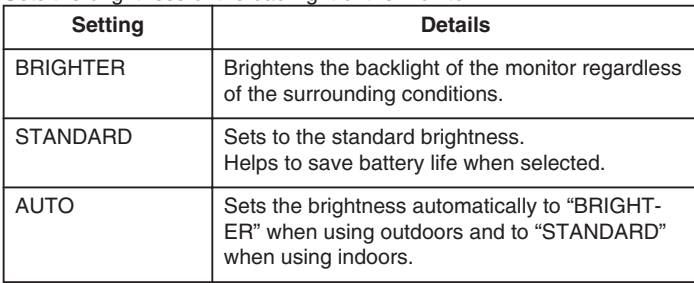

## **Displaying the Item**

1 Touch  $\bullet$  to display the menu.

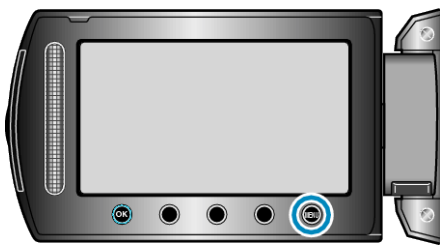

2 Select "DISPLAY SETTINGS" and touch  $\circledast$ .

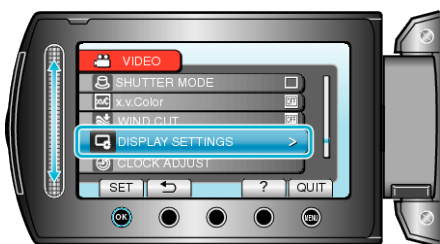

3 Select "LCD BACKLIGHT" and touch  $\circledast$ .

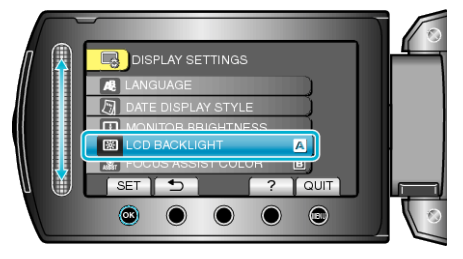